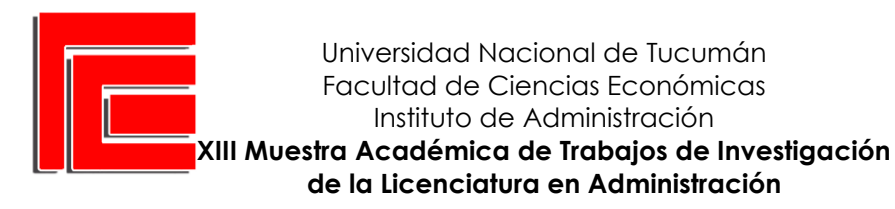

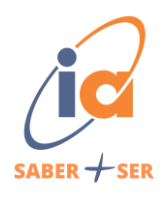

# **DISEÑO DE UN DASHBOARD PARA EL ÁREA DE VENTAS DE LA EMPRESA DE**

# **ELECTRODOMÉSTICOS ELECTRAHOME**

Lobo, Leila - Maidana, Milagros - Nina, Agustina - González, Estefanía - Nicolas, Augusto

Empresa: ElectraHome

Tipo: Comercial

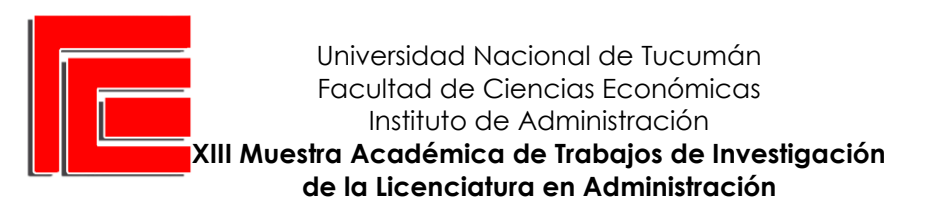

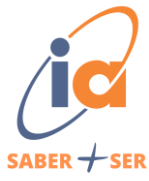

# **ÍNDICE**

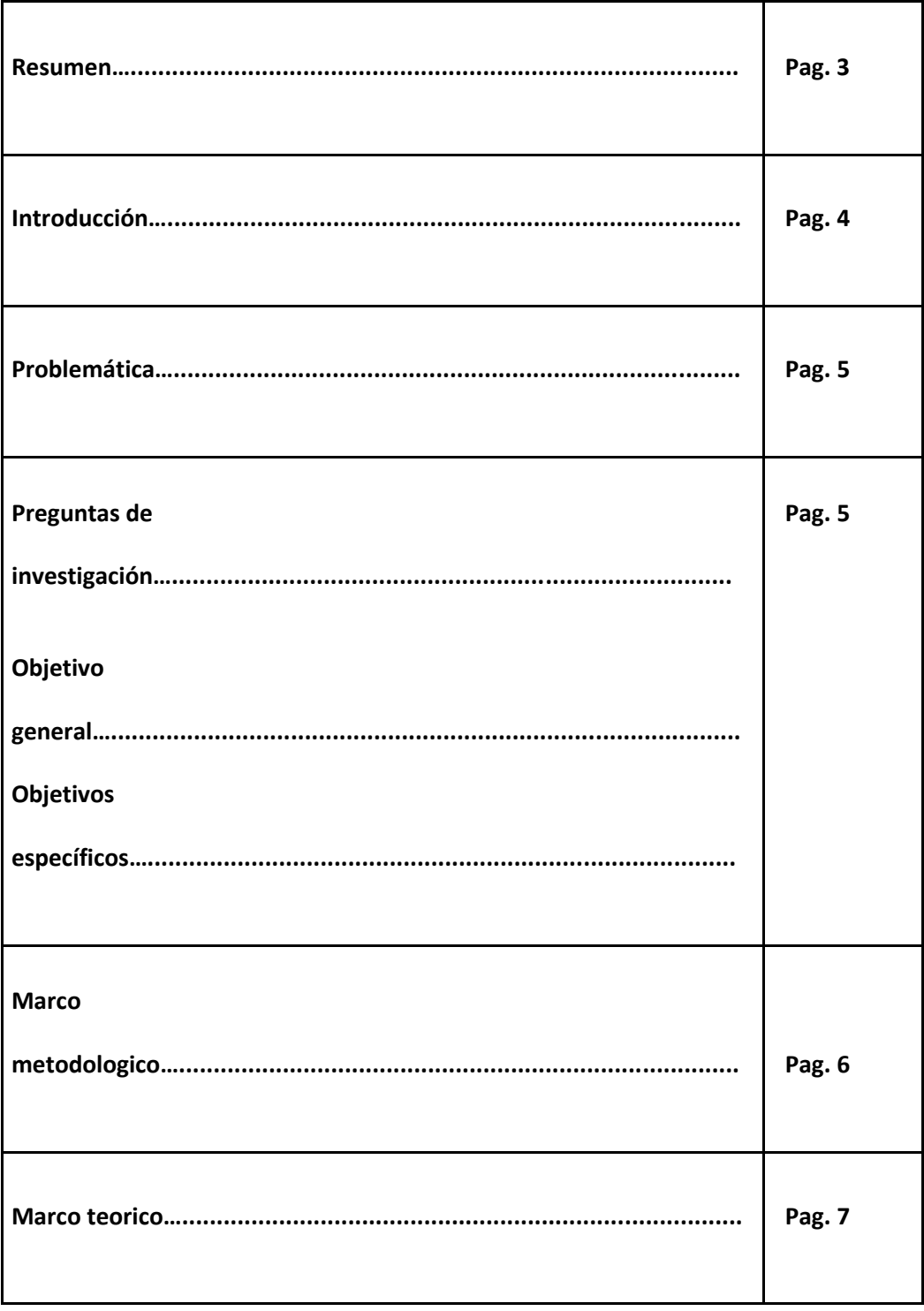

2

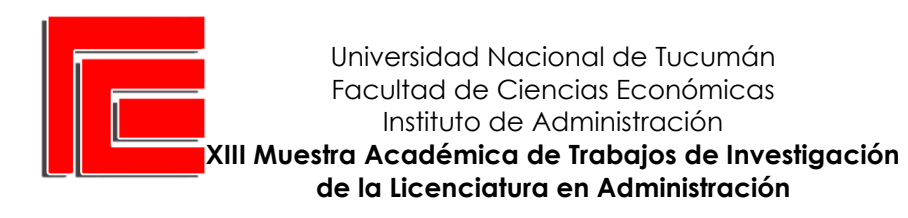

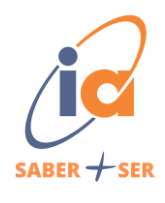

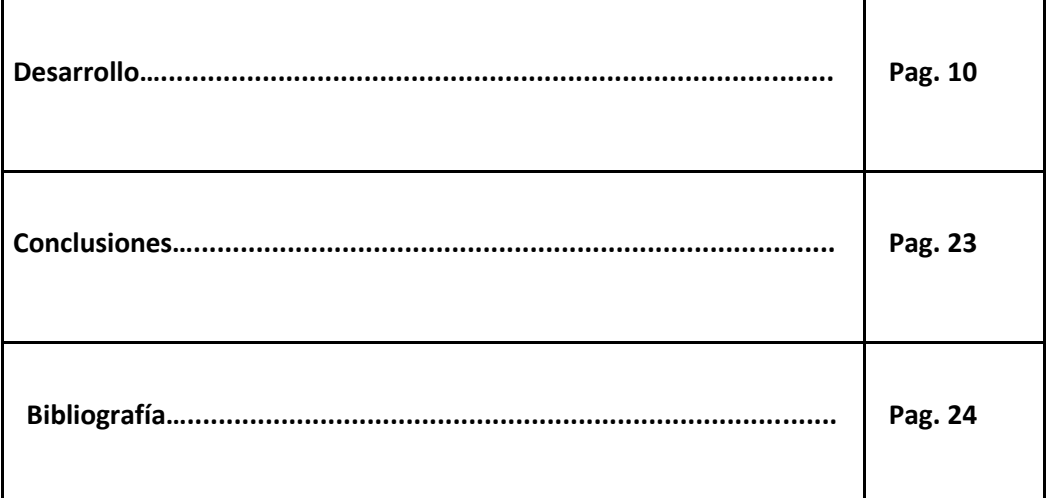

#### **RESUMEN**

Electra Homme es una empresa que comercializa productos electrónicos y de hogar,

cuenta con una sucursal en Catamarca, La Rioja y también cuenta con un canal de ventas online.

Uno de los desafíos más complejos en organizaciones comerciales es el correcto análisis de datos para la toma de decisiones eficientes.

Se planteó una investigación con enfoque cuantitativo bajo un diseño no experimental,

transversal, exploratorio y descriptivo, que brindara las herramientas para el análisis y

formalización de instrumentos para la toma de decisiones.

El método de recolección de datos será a través de una base de datos brindada por el departamento de comercialización de la empresa.

Con esta investigación se pretende crear un dashboard, que contribuya a una gestión de datos más eficiente y eficaz para la toma de decisiones oportunas.

**Palabras claves:** toma de decisiones - análisis de datos - dashboard.

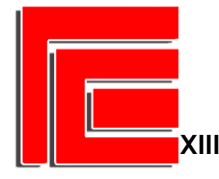

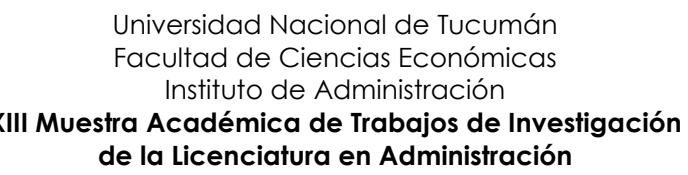

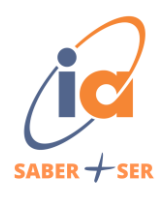

 $\Delta$ 

#### **INTRODUCCIÓN**

 En la actualidad, el análisis de los datos de ventas en una empresa, es clave para mejorar su competitividad y para la toma de decisiones oportuna.

 ElectraHome es una empresa que a lo largo de los años fue creciendo, y por ende, su base de datos también.

 Es de suma importancia contar con herramientas tecnológicas, que ayuden a cualquier organización a enfrentar la masiva cantidad de datos que se maneja y poder hacer un análisis eficiente y eficaz. Esta situación es la que da origen a la inteligencia de negocios o business intelligence.

 Este proyecto se enfoca en implementar una analítica de datos para brindarle a ElectraHome la posibilidad de mejorar sus sistemas como así también el proceso en la toma de decisiones centrándose en esta herramienta para obtener información sobre las ventas y así poder anticiparse a las mismas. Lo establecido permitirá diseñar un *dashboard* proporcionando efectividad en dicho proceso.

# **PROBLEMÁTICA**

 ElectraHome es una empresa que comercializa productos electrónicos y de hogar, mayormente. Trabaja únicamente en las provincias de Catamarca y La Rioja. Cuenta con una sucursal en cada provincia y además realiza ventas online por su página web.

 El problema radica en que no existe un correcto tratamiento, análisis y gestión sobre los datos en el registro de ventas, por lo tanto, se torna muy difícil interpretar los mismos y extraer conclusiones para la mejora de gestión comercial de la empresa.

Se plantean las siguientes preguntas de investigación:

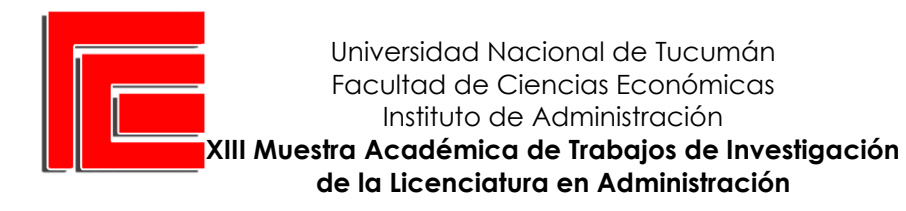

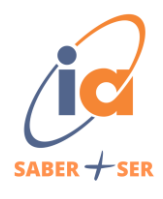

- ¿Cuáles son las preferencias de los clientes?
- ¿Cuál es el canal de venta que otorga mayores ganancias?
- ¿Qué rubro/producto es el que tiene mayor demanda?
- ¿Cuáles son los indicadores claves para la gestión comercial de la empresa?

#### **Objetivos**

#### Objetivo General

El propósito de este estudio es elaborar un tablero de control que permita analizar los

datos de las ventas para la toma de decisiones oportunas.

#### Objetivos específicos

• Determinar las preferencias de los clientes: canales de ventas, productos, rubros,

plan de pago, etc.

- Identificar los indicadores claves para la gestión comercial de la empresa.
- Explotar los datos y proporcionar información valiosa para la toma de decisiones.

## **METODOLOGÍA**

Este trabajo tiene un enfoque cuantitativo, en el que se aplican técnicas estadísticas para el análisis de los datos de ventas de la empresa.

El alcance de este estudio es exploratorio y descriptivo, ya que se busca especificar, caracterizar y medir las variables. Se investiga sobre un tema no abordado anteriormente.

El diseño es de tipo no experimental de corte transversal, ya que se miden las variables en

su contexto natural sin manipularlas y en un solo momento.

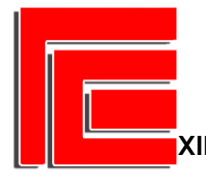

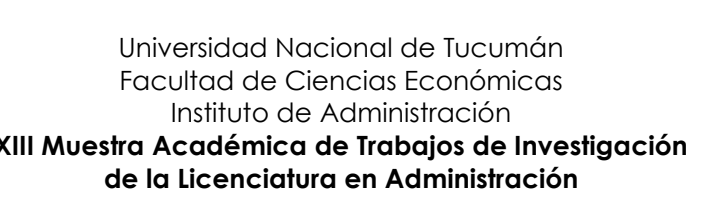

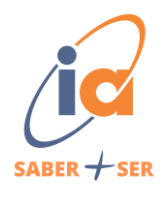

El método de recolección de datos fue a través de una base de datos existente, brindada

por el departamento de comercialización de la empresa.

Se aplicará un muestreo no probabilístico para seleccionar los casos a incluir en el estudio.

En este caso se tomarán todas las ventas del periodo 2022.

Esta metodología de trabajo se lleva a cabo en las siguientes etapas:

1. Se realizó una lectura de la bibliografía necesaria para poder realizar

correctamente el trabajo de investigación.

2. Revisión de la base de datos obtenida por parte del gerente general de

ElectraHome.

3. Reunión con el gerente general para poder entender mejor el comportamiento

de las ventas y poder determinar las variables más importantes a ser estudiadas.

- 4. Limpieza de la base de datos.
- 5. Analizar la información mediante la herramienta Power Bi.
- 6. Elaboración de conclusiones finales.

## **MARCO TEÓRICO**

## **Toma de decisiones**

Davenport y Harris (2007) argumentan lo siguiente:

El análisis de datos se ha convertido en una fuente de ventaja competitiva para las organizaciones modernas. Según los autores, en lugar de basarse únicamente en la intuición y la experiencia, las organizaciones pueden utilizar datos y análisis para tomar decisiones informadas y obtener resultados sobresalientes.

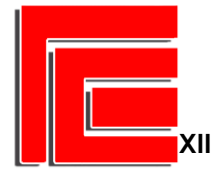

Universidad Nacional de Tucumán Facultad de Ciencias Económicas Instituto de Administración **XIII Muestra Académica de Trabajos de Investigación de la Licenciatura en Administración**

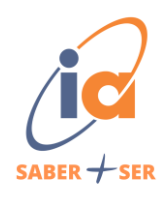

7

El análisis de datos no se trata sólo de recopilar información, sino de convertir esos datos en conocimientos accionables. Utilizando ejemplos de diversas industrias, muestran cómo las empresas han utilizado datos y análisis para identificar nuevas oportunidades, mejorar la eficiencia operativa, optimizar la toma de decisiones y comprender mejor a sus clientes.

Los autores enfatizan la importancia de crear una cultura analítica en la organización, donde se valoren y fomenten las habilidades y competencias en análisis de datos. También resaltan la necesidad de contar con líderes y equipos capacitados en el uso de datos y la aplicación de técnicas analíticas.

## **Análisis de datos**

Tufte (2001) define al análisis de datos como:

El proceso de descubrir y comunicar información útil a partir de los datos disponibles. Implica examinar los datos de manera exhaustiva, buscar patrones, identificar tendencias, explorar relaciones y extraer conclusiones basadas en la evidencia proporcionada por los datos. El análisis de datos se apoya en técnicas y herramientas estadísticas y visuales para comprender y presentar de manera efectiva la información contenida en los datos.

Tufte (2001) recomienda utilizar gráficos y diagramas que permitan una representación clara y comprensible de los datos. Esto puede incluir gráficos de líneas, barras, dispersión, mapas, entre otros, dependiendo de la naturaleza de los datos y los patrones que se deseen resaltar. También defiende por maximizar la densidad de datos en la visualización, es decir, presentar la mayor cantidad de información relevante posible en un espacio limitado.

Además de presentar los datos de manera clara, destaca la importancia de crear una narrativa visual convincente. Esto implica utilizar elementos visuales como títulos, etiquetas,

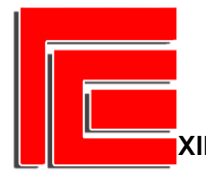

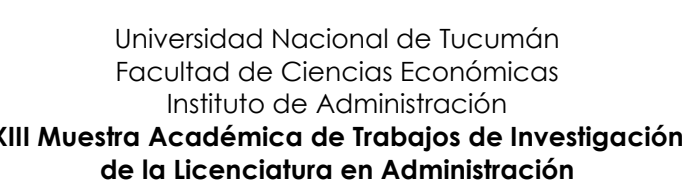

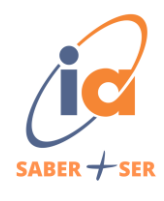

anotaciones y leyendas para guiar al lector a través de la historia que los datos están contando. También se pueden utilizar técnicas de diseño gráfico para mejorar la estética y la legibilidad de la visualización.

Tufte (2001) subraya la importancia de la ética en la visualización de datos. Se debe ser transparente y responsable al presentar la información, evitando tergiversaciones o manipulaciones intencionales. La honestidad y la integridad son fundamentales para mantener la confianza del público y los tomadores de decisiones en los resultados del análisis.

## **Business Intelligence**

Según Del Río (2007):

La Inteligencia de Negocios (Business Intelligence o BI) es un conjunto de herramientas y aplicaciones para la ayuda a la toma de decisiones que posibilitan acceso interactivo, análisis y manipulación de información corporativa de misión crítica. Estas aplicaciones contribuyen a un conocimiento valioso sobre la información operativa identificando problemas y oportunidades de negocio. Con estas, los usuarios son capaces de tener acceso a grandes volúmenes de información para establecer y analizar relaciones y comprender tendencias que posteriormente soportarán decisiones de negocios.

#### **Power Bi**

Ferrari y Russo (2016) definen Power BI como "Una plataforma de análisis y visualización de datos que permite a las organizaciones recopilar, transformar y visualizar información de manera intuitiva y efectiva".

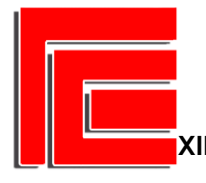

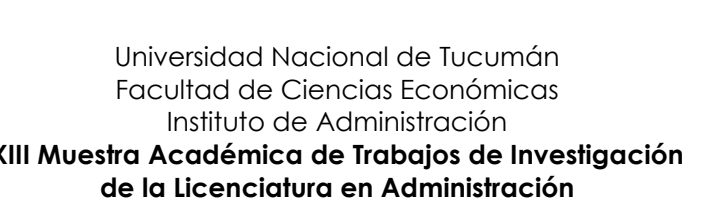

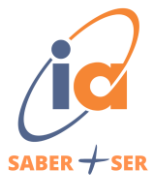

Destaca la facilidad de uso de Power BI y su capacidad para integrar datos de diferentes fuentes, realizar análisis avanzados y crear informes interactivos y atractivos.

Han enfatizado sobre la importancia de diseñar modelos de datos sólidos y eficientes, utilizando conceptos como tablas, relaciones, medidas y columnas calculadas para proporcionar información precisa y útil.

Ferrari y Russo (2016) han destacado la capacidad de Power BI para integrarse con otras herramientas y tecnologías de Microsoft, como Excel y SQL Server, lo que permite a los usuarios aprovechar al máximo su infraestructura existente y obtener una visión completa de los datos empresariales.

## **Dashboard**

"Un dashboard es una página única, en tiempo real, que muestra una vista consolidada de los datos clave para monitorear el estado y las métricas de un negocio, departamento o proceso específico" (Microsoft Power BI, 2022)

Microsoft Power BI ofrece una amplia variedad de visualizaciones que se pueden utilizar en un dashboard, como gráficos de barras, gráficos de líneas, gráficos circulares, tablas dinámicas, tarjetas numéricas, mapas geográficos, entre otros. La documentación oficial de Power BI proporciona información detallada sobre cada visualización y cómo utilizarla

Te permite agregar interactividad a los dashboards a través de filtros, segmentaciones, opciones de navegación y elementos interactivos. Estas funciones se pueden configurar y personalizar en el panel de visualización de Power BI para permitir a los usuarios explorar los datos y realizar análisis ad hoc.

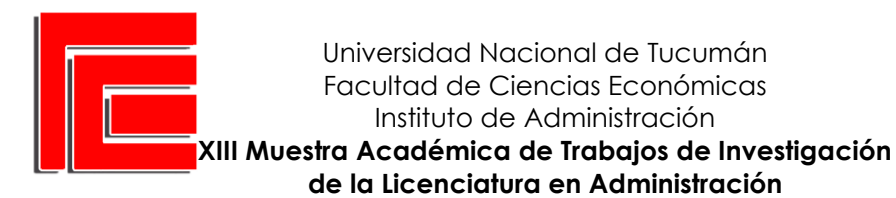

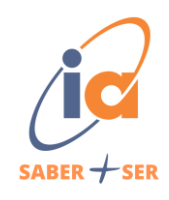

## **DESARROLLO**

Para la primera etapa se revisó la base de datos "Ventas 2022" que la proporcionó el gerente general de ElectraHome. También se coordinó una reunión con el gerente para conocer aún más el comportamiento de las ventas de 2022.

De la reunión se logró resaltar los siguientes datos:

La capital de Catamarca y La Rioja son las ciudades que representan un mayor

# porcentaje de ventas.

- El canal de venta más utilizado por los clientes es "Talkin" y "Call Tucumán".
- El plan de pago más utilizado es el de 12 cuotas.
- En temporada de invierno/verano se demanda más la familia de productos de

climatización con respecto a las otras familias.

- El rubro de celulares reporta los ingresos más grandes de las ventas de 2022.

Luego de conocer estos últimos datos, se procede a revisar la base de datos. Se

concluyeron las siguientes variables de interés que aportarán mayor información para la toma de decisiones:

# **Variables de interés**

- Mes: indica en qué mes del año se efectuó la venta.
- Familia: hace referencia a un conjunto de rubros relacionados entre sí. Por

ejemplo, familia: Audio, incluye rubros: parlantes, auriculares, radios, etc.

Rubro: se utiliza para categorizar o clasificar los productos en función de su

naturaleza o industria. Por ejemplo, los rubros pueden ser electrónica, moda, alimentación, automóviles, etc.

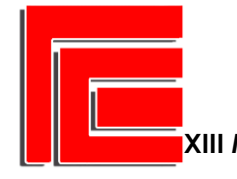

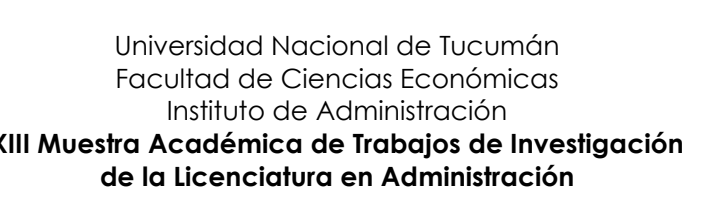

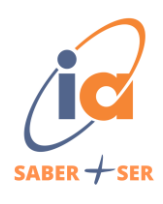

Producto: hace referencia al artículo que se ofrece o vende. Puede ser cualquier artículo tangible o intangible que tenga valor y sea comercializable.

Plan de pago: se refiere a las condiciones y términos establecidos para el pago de

una compra o deuda. Puede incluir el número de cuotas, el monto de cada cuota, los plazos, los

intereses, entre otros detalles relacionados con el pago.

Importe: se refiere al valor monetario de una transacción, ya sea una venta,

compra o pago. Indica el monto total involucrado en la transacción.

Formas de entrega: se refiere a cómo se entregan los productos al cliente. Puede

incluir opciones como entrega a domicilio, recogida en tienda, envío por correo, entre otras.

Canal de venta: representa el medio o la plataforma a través de la cual se realizan

las ventas. Puede incluir canales como tiendas físicas, tiendas en línea, venta directa, entre otros.

Vendedor: representa el nombre del vendedor que efectuó la venta

# **Limpieza de la base de datos**

Un proceso fundamental previo al análisis, es limpiar la base de datos. Esto permite

contar con la información de manera adecuada para procesarla.

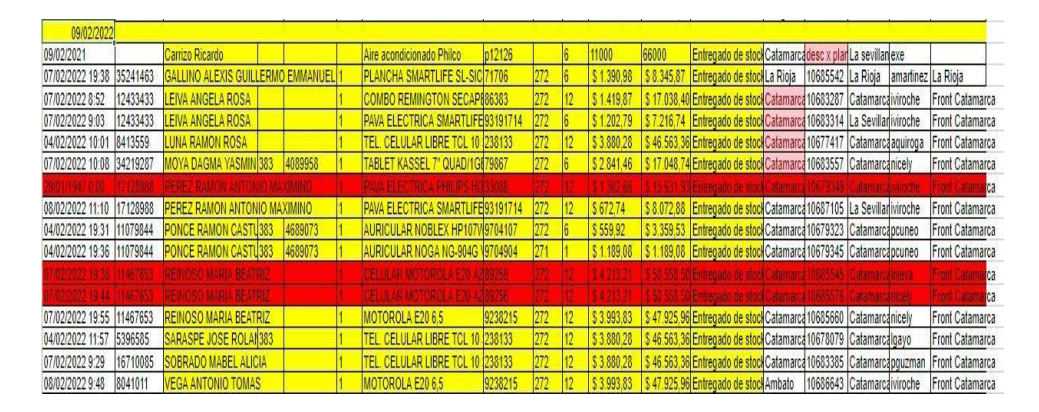

# Figura 1: Base de datos antes de limpieza

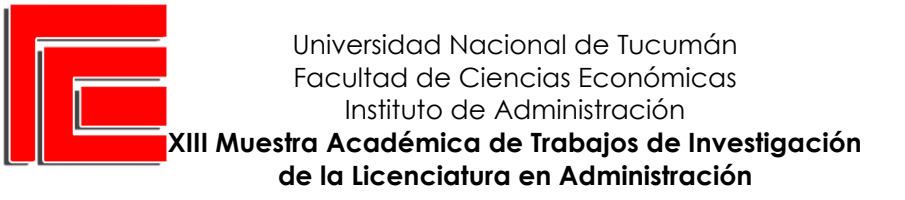

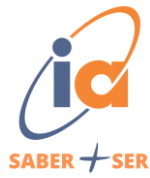

# Fuente: Departamento de comercialización

# Dado que el propósito del trabajo es elaborar un dashboard para analizar las

variables de interés, se eliminaron las columnas que no son de importancia para este análisis. Se

trabajaron con nueve variables.

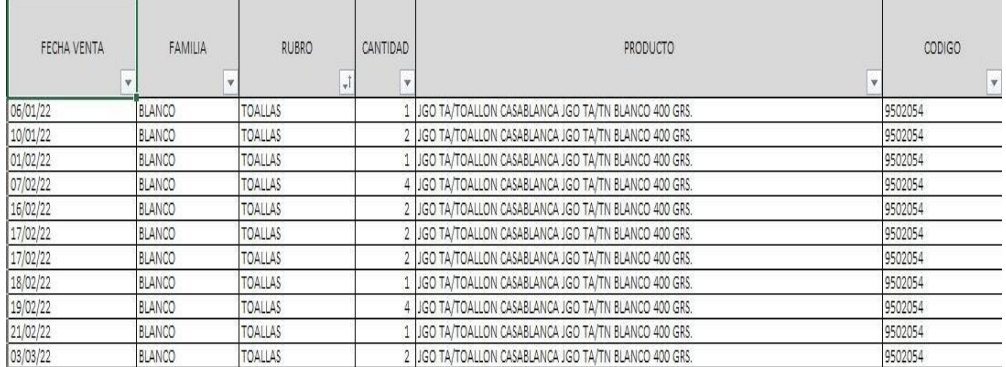

#### Figura 2: Base de datos luego de la limpieza

Fuente: Elaboración propia

#### Figura 3: Base de datos luego de la limpieza

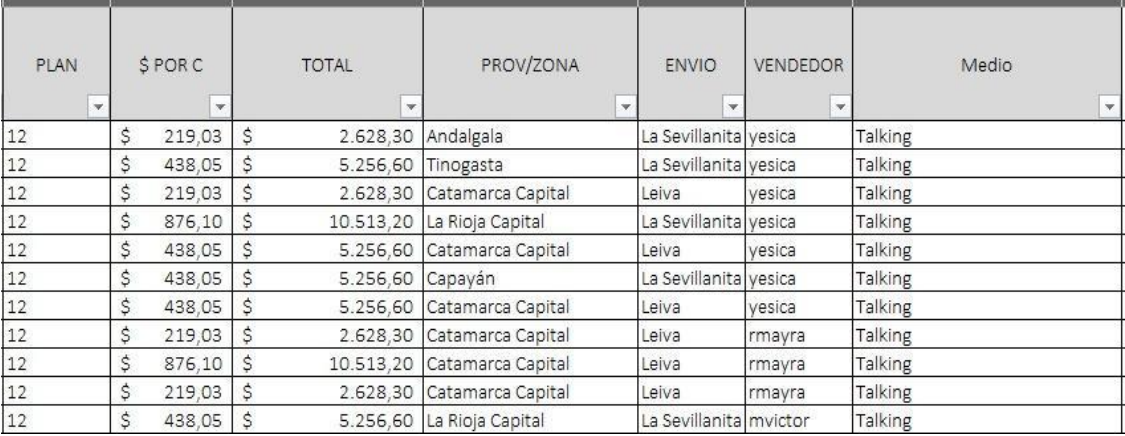

Fuente: Elaboración propia

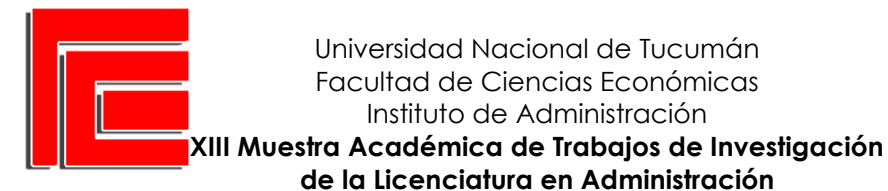

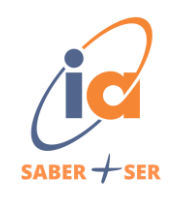

## **Elaboración de Dashboard**

Se ha tomado la decisión de desarrollar un panel de control (dashboard) que incorpore, como primera medida, filtros de segmentación para así poder analizar las variables de interés que se desean medir. Posteriormente, se han aplicado diversos gráficos, como treemaps, gráficos de barras, gráficos de anillos y matrices de datos.

Instituto de Administración

El dashboard propuesto consta de dos hojas, que representan los indicadores obtenidos a través del análisis de la base de datos. Esta estructura permite una visualización clara y organizada de los resultados, facilitando la interpretación y el análisis de los datos relevantes para el proyecto.

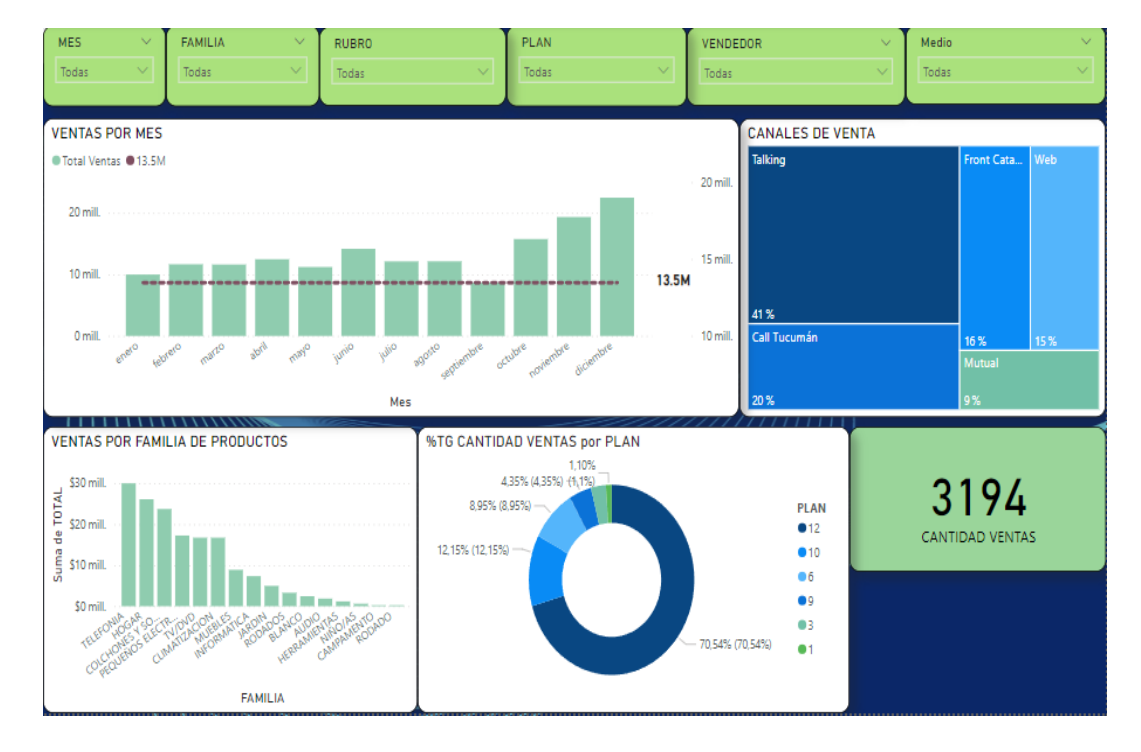

# Figura 4: Propuesta de dashboard. Página 1

Fuente: Elaboración propia en Power Bi

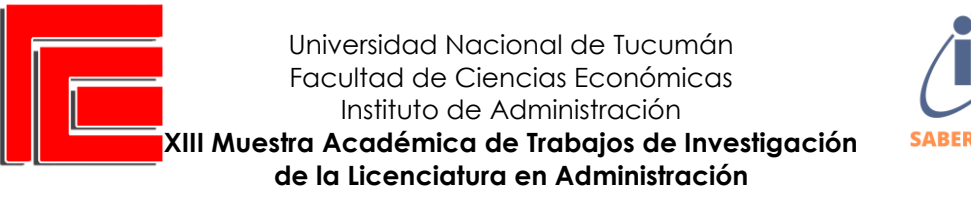

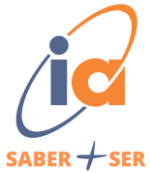

# Figura 5: Propuesta de dashboard. Página 2

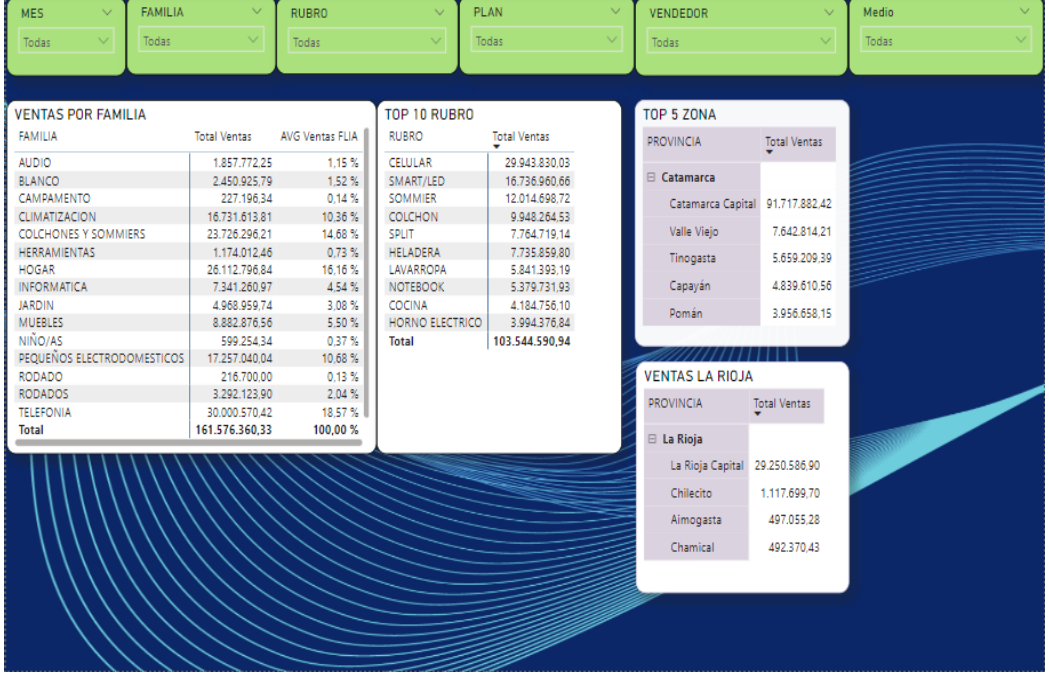

Fuente: Fuente: Elaboración propia en Power Bi

A continuación, se procederá a explicar que indica cada gráfica, tabla o tarjeta del tablero.

Figura 6: Monto de Ventas por mes del año 2022

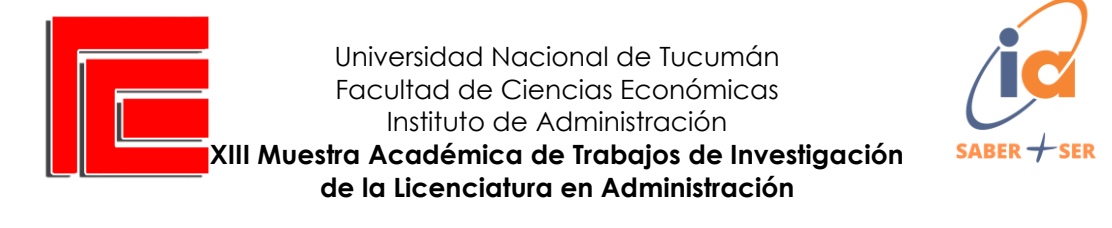

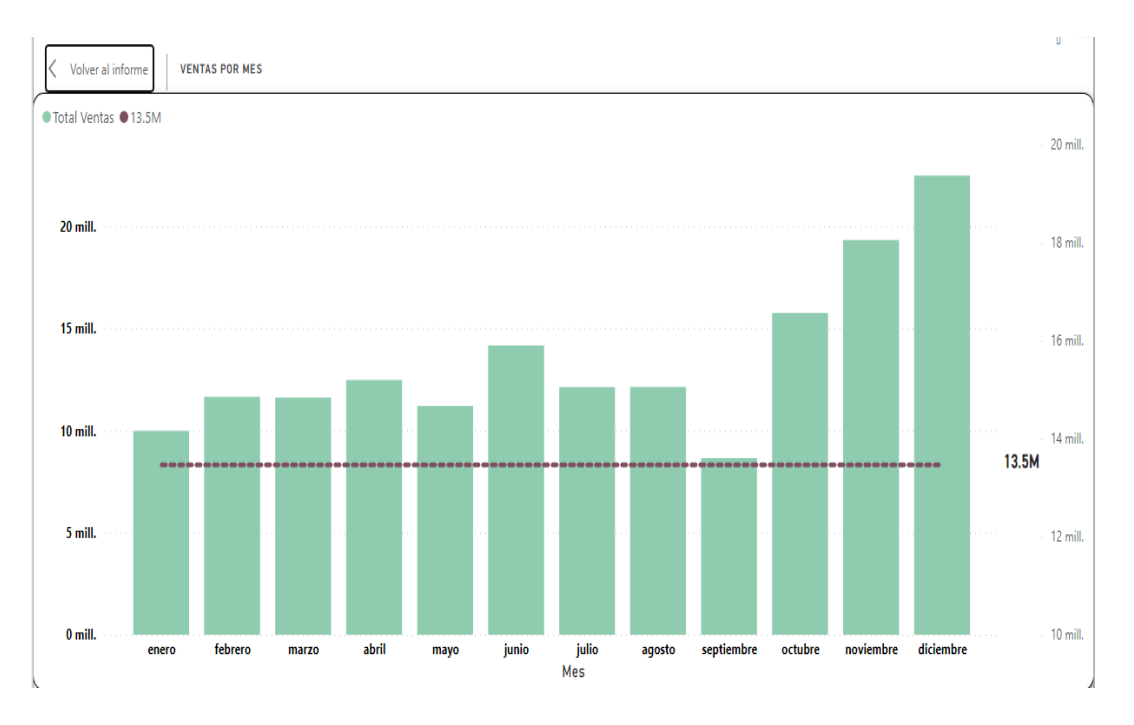

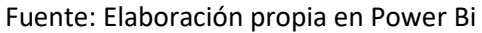

En la figura 6 se puede visualizar cómo varía el monto acumulado por mes de las ventas. A partir de esta gráfica se logra visualizar que diciembre representa el mes con mayor monto de ventas, en este caso de 22 millones de pesos y septiembre con 8,5 millones de pesos representa el mes con el menor monto de ventas. También se trazó una línea que marca el promedio de ventas por mes que arroja un valor de 13,5 millones de pesos por mes.

Figura 7: Canales de venta

15

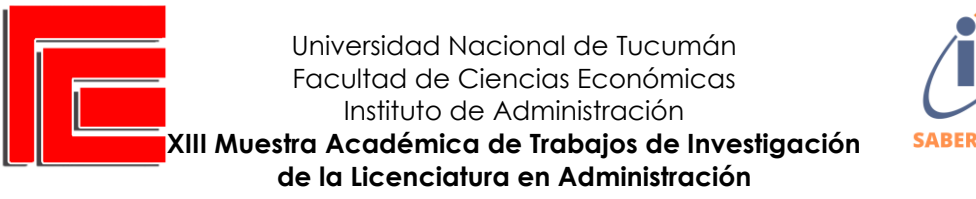

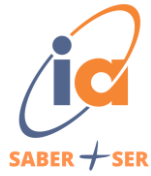

Volver al info CANALES DE VENTA **Talking** Call Tucumán **Neb** 20 % **Front Catamarca** 15 % Mutual 41 % 16 %  $9%$ 

Fuente: Elaboración propia en Power Bi

En la Figura 7 se presenta un treemap que ilustra de manera visual los canales de ventas más utilizados. A través de este análisis, se destaca claramente que el canal de ventas denominado "Talking" se posiciona como el principal generador de ventas en comparación con los demás canales. Luego, por una amplia diferencia le sigue "Call Tucumán". "Front Catamarca" y "Web" representan casi la misma participación, y por último se encuentra "Mutual"

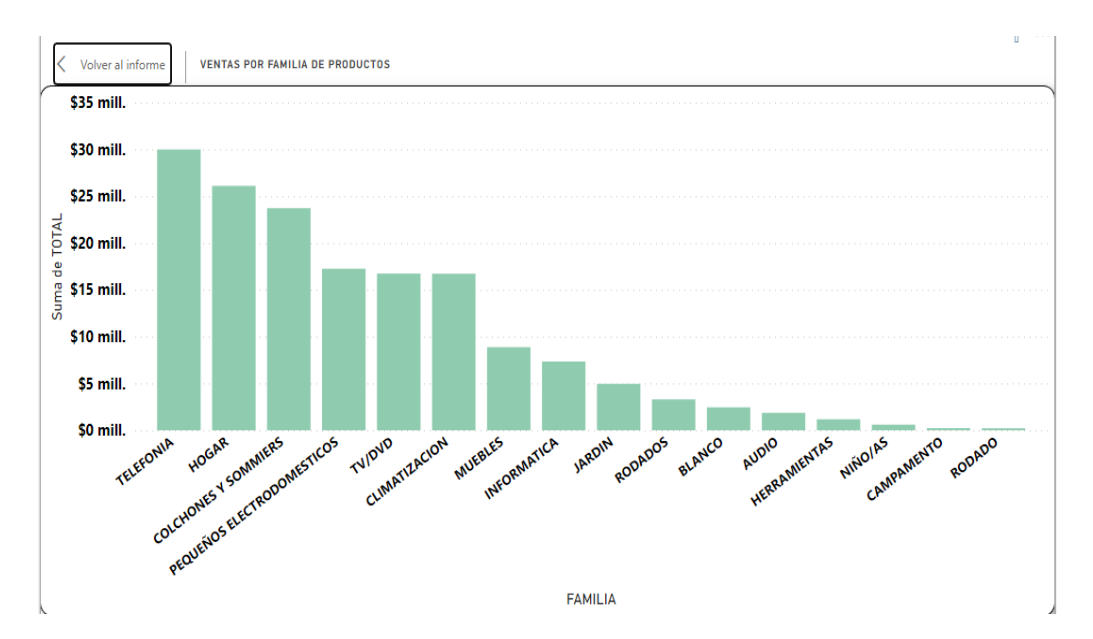

Figura 8: Ventas por familia de productos

16

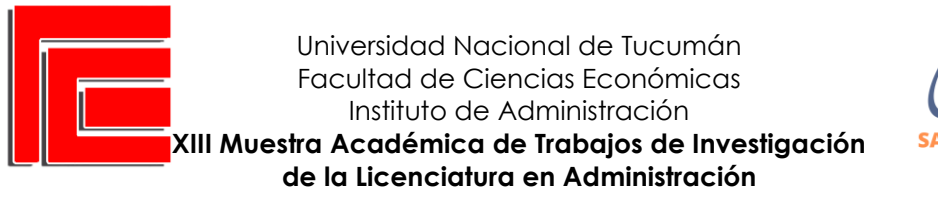

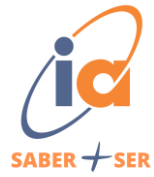

Fuente: Elaboración propia en Power Bi

En la figura 8 se exhibe un gráfico de barras que presenta información importante para conocer realmente cuales fueron en 2022 las familias de productos que atribuyen mayores ingresos para ElectraHome. En primer lugar, se encuentra la familia de "Telefonía" que incluye productos como celulares y cargadores.

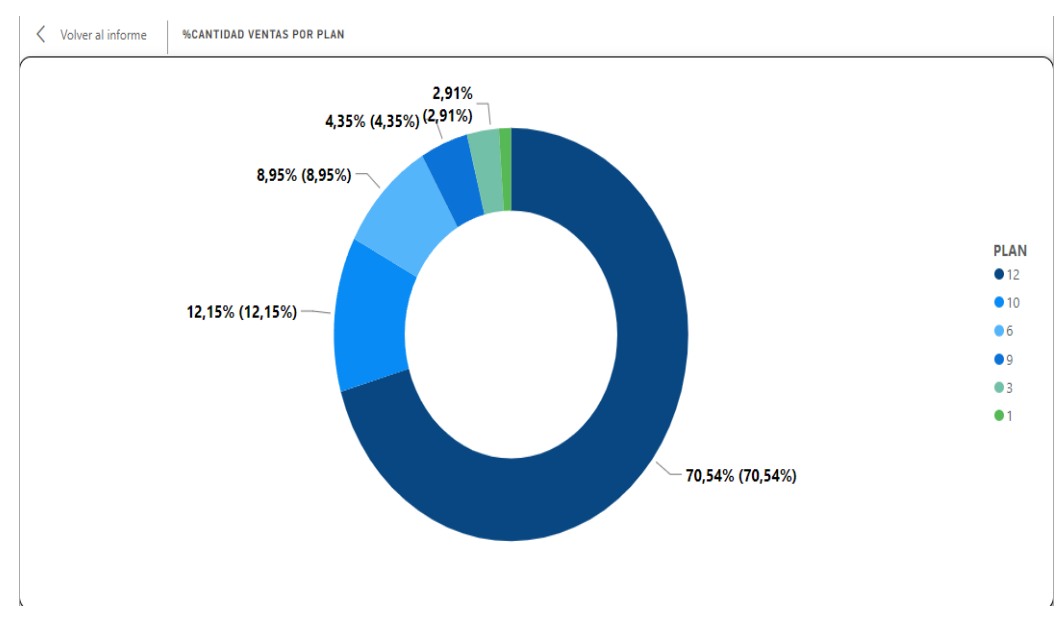

Figura 9: %Cantidad de ventas por plan.

Fuente: Elaboración propia en Power Bi

Este gráfico de anillos aporta información relevante para conocer cuál fue el plan de pago más utilizado en el periodo 2022. Se logra visualizar que por amplia diferencia los clientes de ElectraHome optaron por el plan de 12 cuotas.

Figura 10: Tarjeta de Cantidad de Ventas

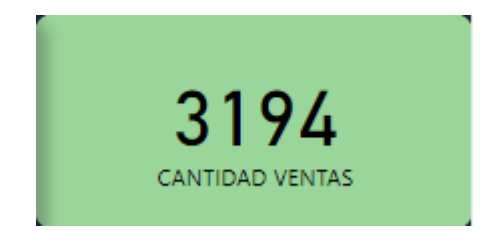

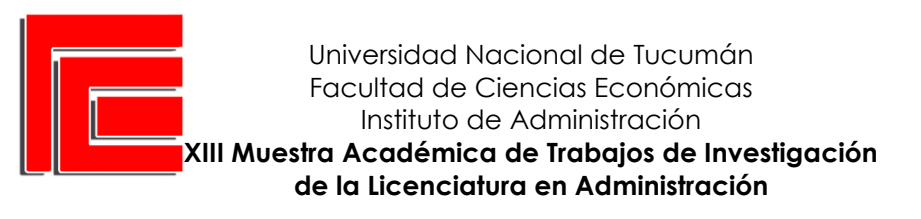

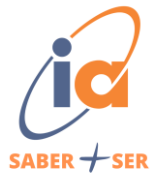

Fuente: Elaboración propia en Power Bi

La tarjeta representada en la figura 10 aporta dinamismo y ayuda a reconocer fácilmente

el número de ventas, ya sea el total o dependiendo el filtro que se aplique al dashboard, por

ejemplo, si seleccionamos las ventas del mes Marzo, la tarjeta automáticamente brindara la

información requerida.

## Figura 11: Ventas por familia

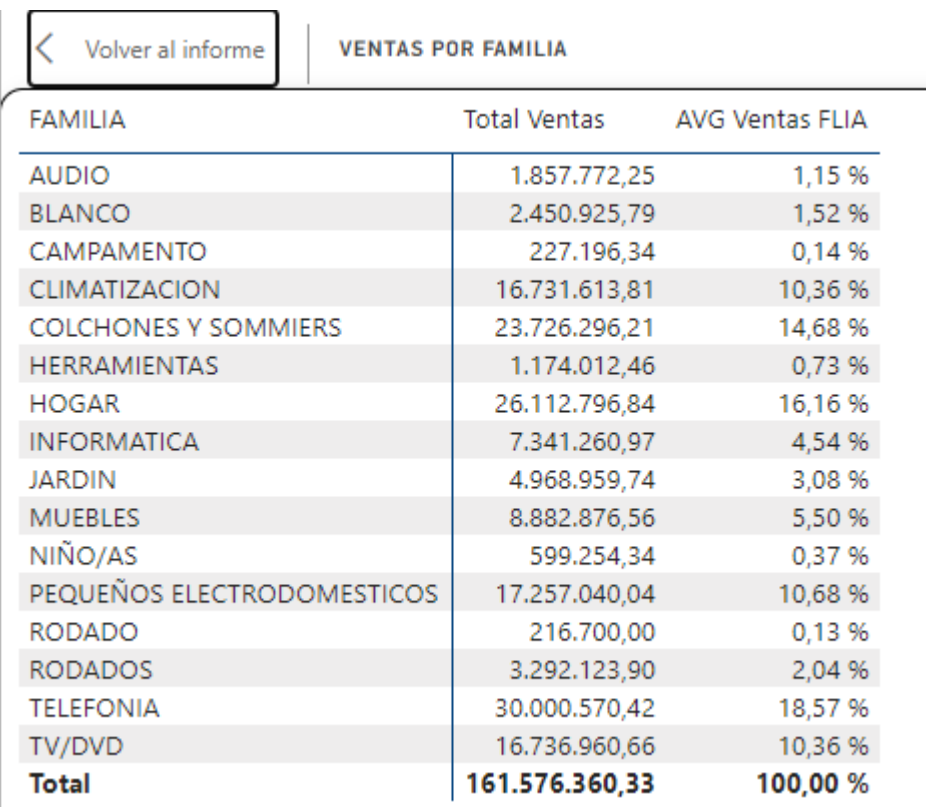

Fuente: Elaboración propia en Power Bi

La matriz representada en la figura 11 aporta otra perspectiva de la información que presenta la figura 5, expuesta anteriormente. La diferencia es que además esta matriz indica el porcentaje que representa cada una de las familias de productos. Aquí podemos concluir que la familia Telefonía explica el 18,57% de los ingresos de ElectraHome.

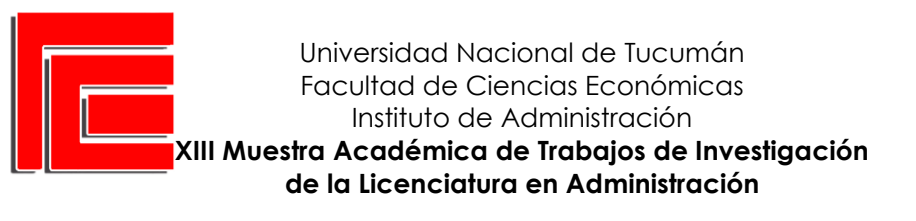

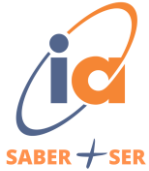

# Figura 12: Top 10 Rubros

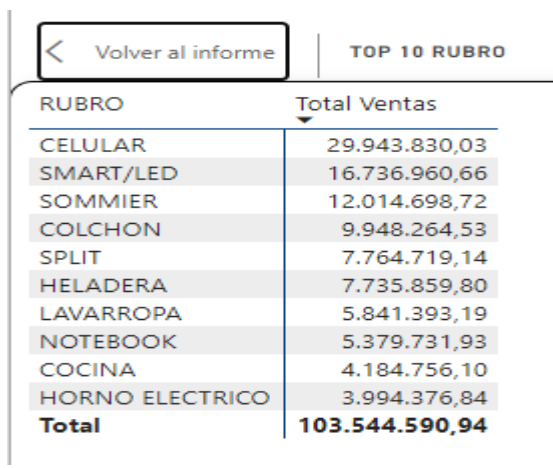

Fuente: Elaboración propia en Power Bi

Este Top 10 de rubros es de gran utilidad para entender cuáles son los rubros que mayor

importancia se les debe atribuir al momento de efectuar compras, control de stock y gestión de

inventarios.

Figura 13: Top 5 zonas de Catamarca

| Volver al informe | <b>TOP 5 ZONA</b>   |
|-------------------|---------------------|
| PROVINCIA         | <b>Total Ventas</b> |
| Catamarca<br>冃    |                     |
| Catamarca Capital | 91.717.882,42       |
| Valle Viejo       | 7.642.814.21        |
| Tinogasta         | 5.659.209,39        |
| Capayán           | 4.839.610,56        |
| Pomán             | 3.956.658,15        |

Fuente: Elaboración propia en Power Bi

Figura 14: Zonas de La Rioja

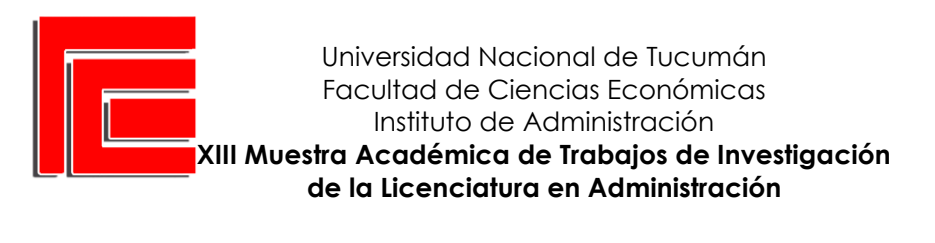

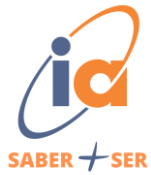

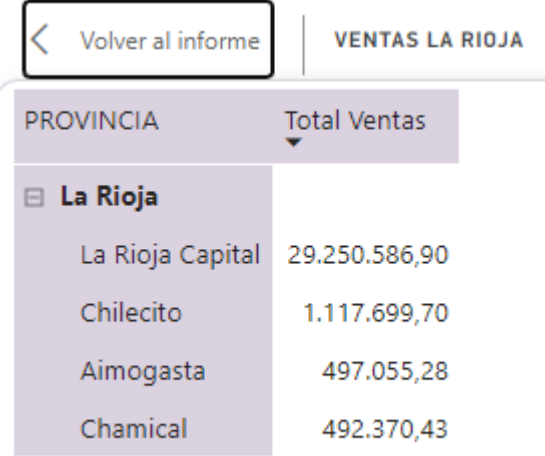

Fuente: Elaboración propia en Power Bi

Tanto la figura 13 y 14, revelan información muy importante acerca de las ciudades más importantes de cada provincia, con respecto al nivel de ventas de 2022.

En la 11 se decidió efectuar un top 5 ya que Catamarca cuenta con muchas ciudades del interior que si bien realizaron compras no resultaban ser representativas para los objetivos de este estudio. En cambio, en la figura 14, se logra visualizar que únicamente se realizan ventas a 4 ciudades de la provincia de La Rioja. La capital de cada una de estas provincias fueron las ciudades más importantes con respecto al nivel de ventas.

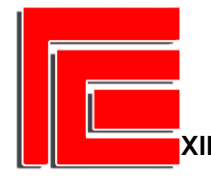

Universidad Nacional de Tucumán Facultad de Ciencias Económicas Instituto de Administración **XIII Muestra Académica de Trabajos de Investigación de la Licenciatura en Administración**

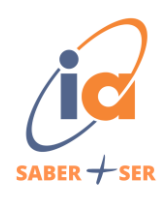

#### **CONCLUSIONES**

En este proyecto se empleó la herramienta de inteligencia empresarial Power BI, lo que permitió una visualización dinámica, comparativa y analítica de grandes volúmenes de datos. Como resultado, se creó un tablero operativo, o dashboard, conformado por indicadores clave.

Es importante resaltar la relevancia de la calidad de los datos, ya que cualquier herramienta o modelo destinado a apoyar la gestión organizacional requiere inputs consistentes, precisos y valiosos para obtener información oportuna y respaldar la toma de decisiones.

Los indicadores clave resultan extremadamente útiles, ya que agilizan el proceso, mejoran la comprensión y aportan transparencia al control, análisis y comunicación de los resultados obtenidos.

Podemos destacar los siguientes indicadores claves:

Ventas mensuales por producto: Esto permite identificar el mes con mayor volumen de ventas y determinar qué productos/rubros/familias tuvieron un rendimiento destacado.

Porcentaje de ingresos por familia de productos: Este indicador clave mostraría el porcentaje de ingresos generado por familia de productos en relación con los ingresos totales de la empresa ElectraHome.

Canal de venta más utilizado: Aquí, el propósito de este indicador clave sería identificar el canal de venta más utilizado, lo cual es información importante para evaluar el rendimiento y la preferencia de los clientes.

Preferencia de financiamiento: Este KPI se basaría en el análisis de las opciones de financiamiento elegidas por los clientes al realizar una compra, esto proporciona información valiosa sobre las preferencias de pago de los clientes.

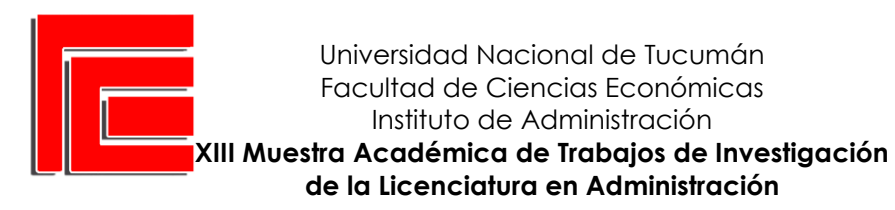

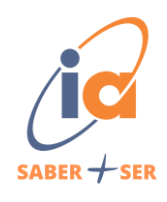

Ventas por ciudad: Este indicador clave se enfocaría en las ventas realizadas en diferentes ciudades. Este análisis podría ayudar a identificar las ciudades con mayor potencial de ventas y respaldar la planificación de la expansión de la empresa.

Así es, como a través de la información que nos brinda la herramienta, (con gráficos y tablas para una mejor comprensión de los datos) se puede tomar decisiones estratégicas y oportunas para mejorar las ventas y los beneficios de la empresa.

El dashboard operativo proporciona un marco de referencia que ayudará al gerente general de ElectraHome a gestionar eficazmente la gran cantidad de datos recopilados, al mismo tiempo que le proporciona información valiosa para alcanzar los objetivos establecidos.

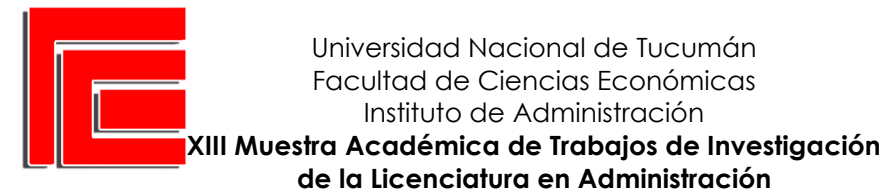

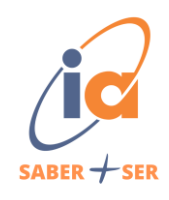

## **REFERENCIAS**

DAVENPORT, Thomas H; HARRIS, Jeanne G.( 2007)."Competing on Analytics: The New Science of

Universidad Nacional de Tucumán Facultad de Ciencias Económicas Instituto de Administración

Winning". Harvard Business Review Press. EEUU.

DEL RIO, Luis Méndez.(2007). "Más allá del Business Intelligence". Gestión 2000. España.

FERRARI, Alberto; RUSSO, Marco.(2016)." Introducing Microsoft Power BI". Microsoft press.

Microsoft Power BI. (2022). Create and share dashboards in Power BI. Recuperado de

<https://powerbi.microsoft.com/es>

TUFTE, Edward R.(2001). "The Visual Display Of Quantitative Information".Graphics press. EEUU.